## DDS Synteza częstotliwości do urządzeń o bezpośredniej przemianie częstotliwości

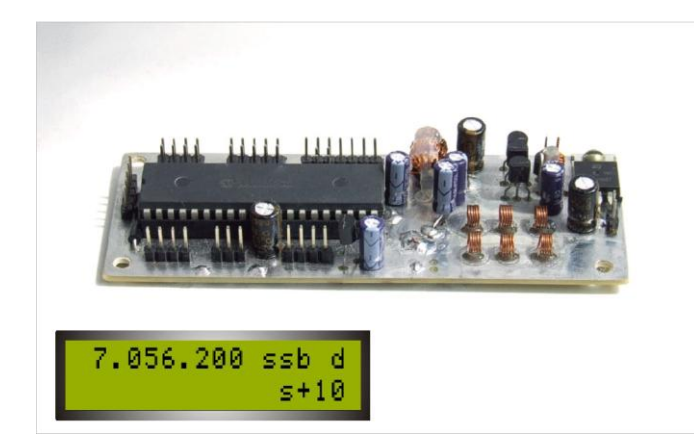

Opisany tutaj układ syntezy można wykorzystać jako heterodynę (VFO) w transiwerze lub odbiorniku o bezpośredniej przemianie częstotliwości. Układ syntezy (DDS - Direct Digital Synthesizer) zbudowany jest na specjalizowanym układzie firmy Analog Devices. Ustawianie częstotliwości (przestrajanie) można przeprowadzać płynnie za pomocą impulsatora (enkodera) lub poprzez wprowadzenie częstotliwości bezpośrednio z klawiatury.

## **Podstawowe parametry:**

- Napięcie zasilania modułu syntezy: 9-12 V
- Pobór prądu przez moduł syntezy : 160 mA
- Zakres ustawianych częstotliwości: 12kHz 120 MHz
- Oporność wyjściowa: 50Ω
- Kształt sygnału wyjściowego: prostokąt
- Poziom (amplituda) sygnału wyjściowego: 3V
- Mnożniki częstotliwości wyjściowej: x1, x2, x4 (ustawiane w menu)
- Wyświetlacz: 16x2 (16-znaków, 2-wiersze)
- Klawiatura: 12-sto klawiszowa 3x4

## **Szczegóły konstrukcji**

Schemat ideowy układu syntezy znajduje się na stronie 8. Synteza została wykonana na dwustronnej płytce drukowanej o rozmiarach 110x42 mm i grubości 1,5 – 2 mm. Wydruk przeznaczony do wykonania dwustronnej płytki metodą termo-transferu znajduje się na stronie 7. Obrazy są obrócone o 45°, ponieważ takie ułożenie pozwala uzyskać lepszą jakość wydruku. Aby wydrukować szablony płytki w skali 1:1, należy w programie Acrobat Reader (wersja 6) ustawić:

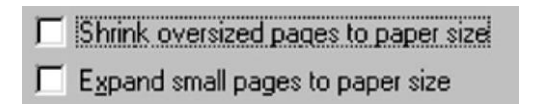

Natomiast w starszych wersjach ustawić:

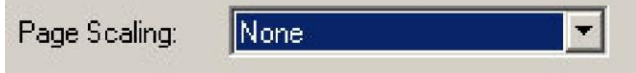

Można wytrawić tylko jedną – dolną stronę płytki ze ścieżkami, pozostawiając na górnej warstwę miedzi (należy zakleić ją do trawienia) – jako wspólną masę. Po wywierceniu otworów, należy je zfazować od górnej nie trawionej strony płytki wiertłem o średnicy 2 – 2,5 mm.

Rozmieszczenie elementów zostało pokazane na ilustracjach na stronie 6.

Rezystory: wszystkie SMD w obudowach 0805

Diody: VD1-VD2 – dowolne diody Shotkiego VD3 – dowolna o prądzie większym niż 300mA

Układy scalone:

- DD1 PIC16F877A (koniecznie z literką A) obudowa DIP-40
- DD2 AD9951 lub AD9952 lub AD9953 lub AD9954
- DD3 74AC74 obudowa SOIC-14
- DD4 DS90LV028 obudowa SOIC-8
- DA1 7805 obudowa TO-220
- DA2-5 LM317L obudowa TO-92

Kondensatory:

O pojemności 1µF i mniejszej – ceramiczne SMD 0805

O pojemności 10 µF i większej – elektrolityczne na napięcie 16V – SMD 0805 (tantale)

Dławiki: L1-L4 o indukcyjności 20-50 µH i rezystancji uzwojenia nie większej niż 1Ω

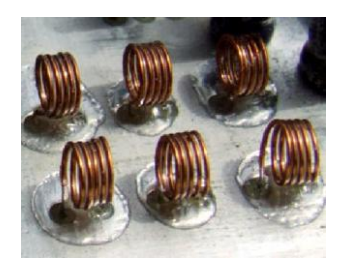

Cewki L5-L10 o indukcyjności 100nH – wykonać samodzielnie, nawijając drutem Ø 0,35mm 5 zwoi na rurce o średnicy 4mm. Po nawinięciu rozciągnąć zwoje, tak aby długość cewki wyniosła 2,5mm. Po zamontowaniu cewki można dodatkowo ją przykleić klejem cyjano-akrylowym.

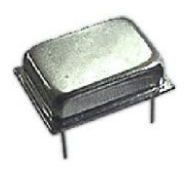

Generator: G1 można użyć dowolny kwarcowy generator na częstotliwość od 20 do 80 MHz i poziomie sygnału wyjściowego w granicach od 2 do 5V.

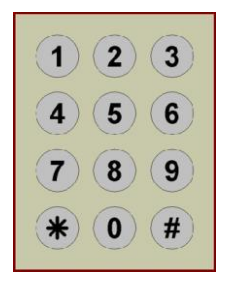

Klawiatura: 12-sto klawiszowa (3x4) od telefonu, domofonu itp. Lub zbudowana samodzielnie.

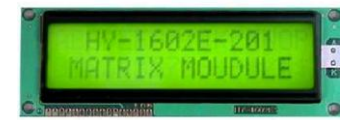

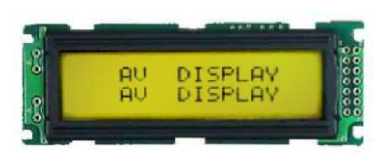

Wyświetlacz: ciekłokrystaliczny po 16 znaków w dwóch wierszach, wykonany na układzie HD44780. Może być dowolny, mający w oznaczeniu cyfry "1602" np. HY-1602, S.C.-1602. Należy tylko uważać, ponieważ w wyświetlaczach różnych producentów może być inne podłączenie zasilania. W jednych plus zasilania znajduje się na styku 1, a masa na styku 2, natomiast w innych odwrotnie. Dlatego przed podłączeniem należy sprawdzić to w dokumentacji wyświetlacza.

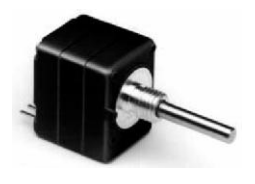

Impulsator: (enkoder) może być wykonany samodzielnie np. z myszy komputerowej lub fabryczny (Rotary Optical Encoder) pozwalający uzyskać od 40 do 200 impulsów na obrót i zasilany napięciem 5V. W tym przypadku zamiast rezystora R8 należy wstawić zworkę.

## **Wlutowanie układu DDS**

Pomimo, że wyprowadzenia układu DDS są rozmieszczone bardzo gęsto, jego osadzenie na płytce drukowanej nie jest bardzo trudne. Do tego celu można użyć lutownicy o mocy 25 do 40W. Ważne jest tylko, żeby jej

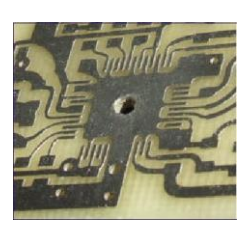

temperatura była wyższa niż temperatura topnienia cyny (topnika). Najpierw w miejscu zamocowania DDS-a należy wiertłem 2,5mm wywiercić otwór. Jest to niezbędne, aby na końcu, można było przylutować do masy pole w dolnej części obudowy DDS. Aby osadzić DDS, należy najpierw posypać ścieżki pod układ, roztartą na pył kalafonią i ją roztopić, (pobielić cyną ścieżki). Następnie umyć płytkę z resztek kalafonii acetonem lub spirytusem izopropylowym. A teraz najważniejszy moment – należy ułożyć układ, tak żeby jego nogi leżały dokładnie na odpowiednich padach na płytce drukowanej. Przy tej operacji warto skorzystać z lupy x4.

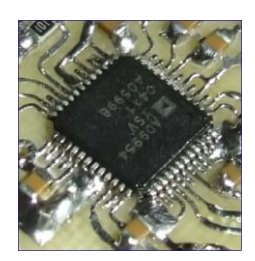

Kiedy układ będzie dokładnie ułożony na swoim miejscu, należy przylutować po jednej lub kilka nóg z każdej strony do największych (najszerszych) padów. Następnie posypać nogi układu warstwą pyłu z kalafonii o grubości około milimetra i lutownicą z szerokim grotem przylutować cały rząd. Jeśli wystąpią zwarcia pomiędzy sąsiednimi ścieżkami, to należy powtórnie posypać rząd wyprowadzeń układu pyłem z kalafonii, zdjąć gąbką nadmiar cyny z grota i powtórzyć lutowanie rzędu wyprowadzeń. Nadwyżki cyny przejdą w ten sposób na grot lutownicy. Po przylutowaniu wszystkich nóg układu DDS, pozostaje przylutować do masy dolną powierzchnię układu, poprzez otwór w płytce, a także wlutować zworkę z drutu miedzianego Ø 0,8-1,2mm poprzez wywiercony w płytce otwór, jednym końcem przylutować do powierzchni kontaktowej na spodniej części układu DDS, a drugim – do "miedzi" na górnej części płytki. Na koniec pozostanie nam zmyć resztki kalafonii z wyprowadzeń DDS-a, za pomocą gazika i acetonu lub alkoholu izopropylowego.

Aby zaprogramować kontroler, można posłużyć się programem icprog: [http://www.ic-prog.com.](http://www.ic-prog.com/) Schemat programatora jest przedstawiony na stronie 9 na Rys 1.

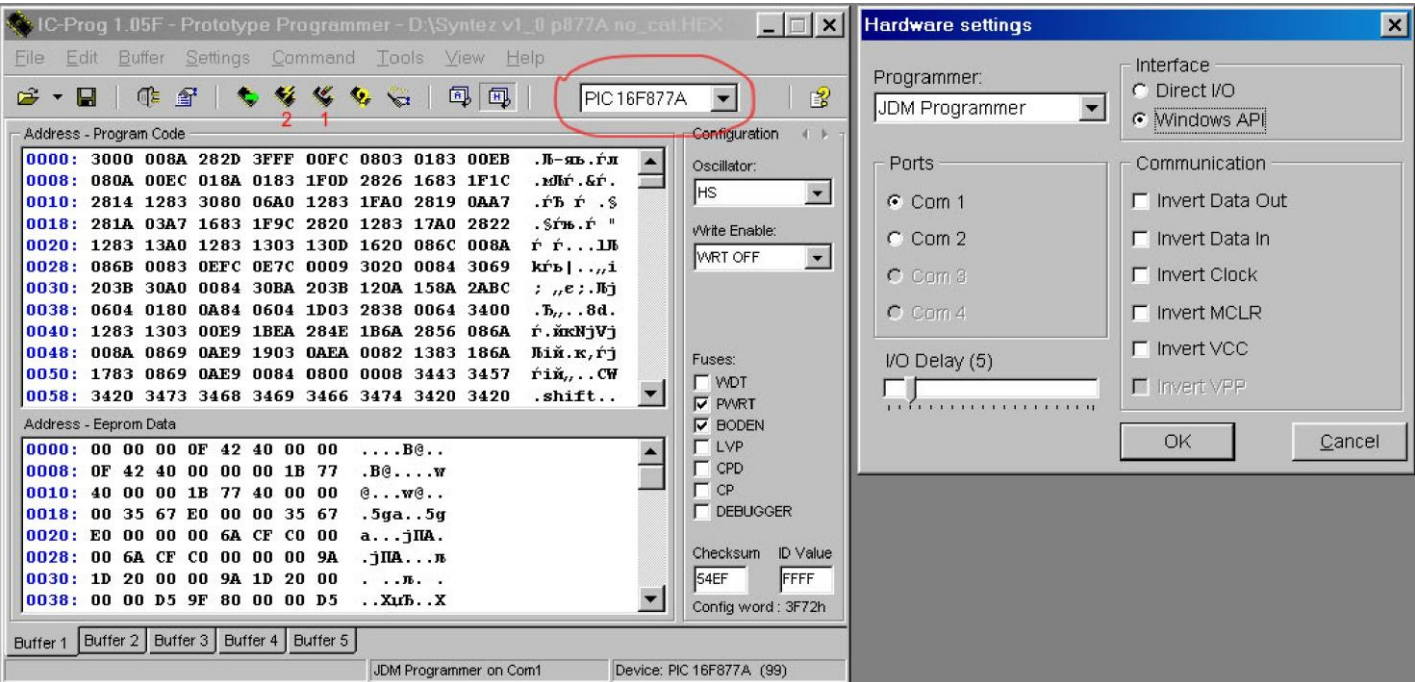

Po uruchomieniu programu icprog – na samym początku należy wybrać typ układu: PIC16F877A, po czy nacisnąć klawisz F3 i wybrać typ programatora: JDM.

Następnie:

**Krok1:** podłączyć programator do portu COM komputera

**Krok2:** podłączyć programator do układu PIC syntezy

**Krok3:** podać zasilanie na układ PIC

**Krok4:** otworzyć w icprog plik z kodem do PIC-a

Krok5: nacisnąć przycisk "Erase All", który na obrazku powyżej jest zaznaczony czerwoną cyfrą

1 i potwierdzić kasowanie układu.

Krok6: nacisnąć przycisk "Program All" – oznaczony czerwoną cyfrą 2

Po zakończeniu procesu programowania, jeśli wszystko było podłączone prawidłowo, powinien pojawić się taki komunikat:

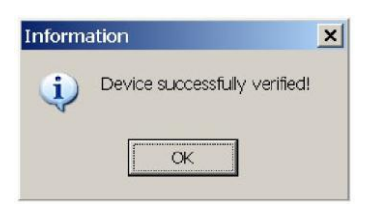

Po czym należy wyłączyć zasilanie z procesora i wyłączyć programator. Układ jest już gotowy do pracy. Po włączeniu zasilania, z pozostałych ustawień trzeba będzie podać częstotliwość generatora kwarcowego oraz mnożnik częstotliwości wyjściowej, zgodny z zastosowanym mieszaczem. O tym jak ustawić te i inne parametry dokładniej jest napisane w drugiej części, poświęconej obsłudze syntezy.

Położenie elementów – widok z góry

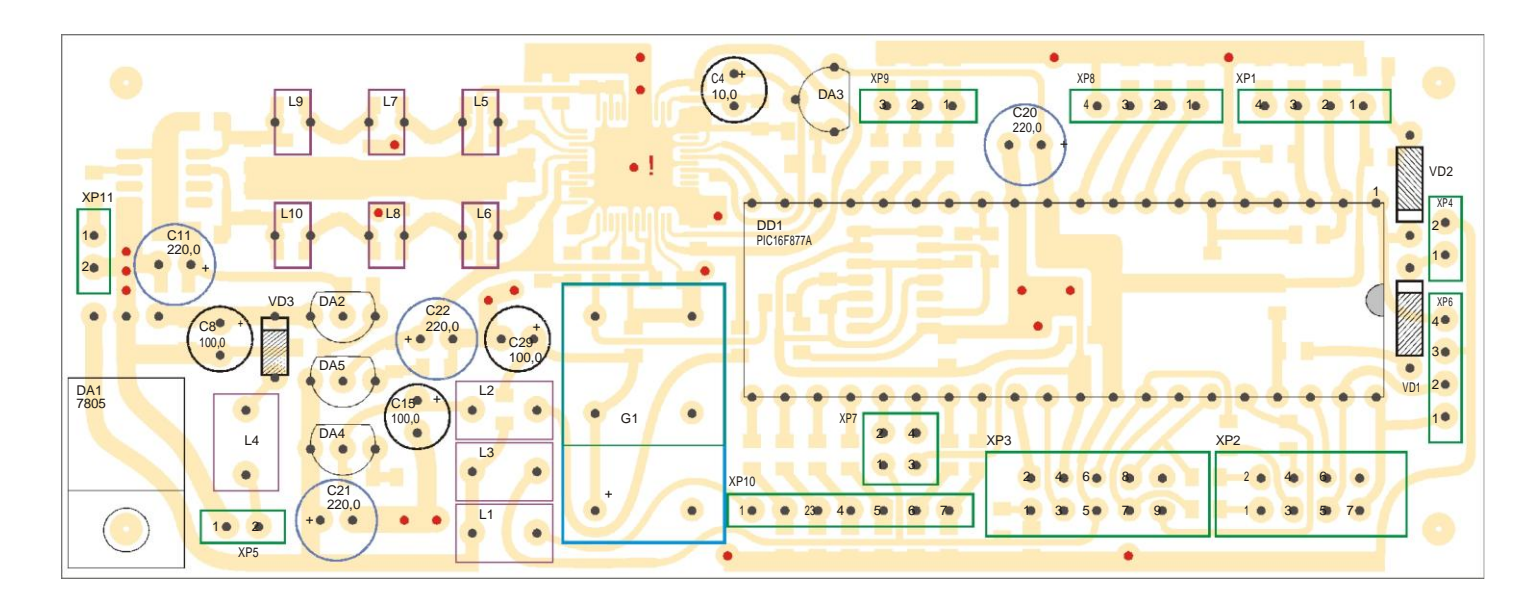

Położenie elementów – widok z dołu

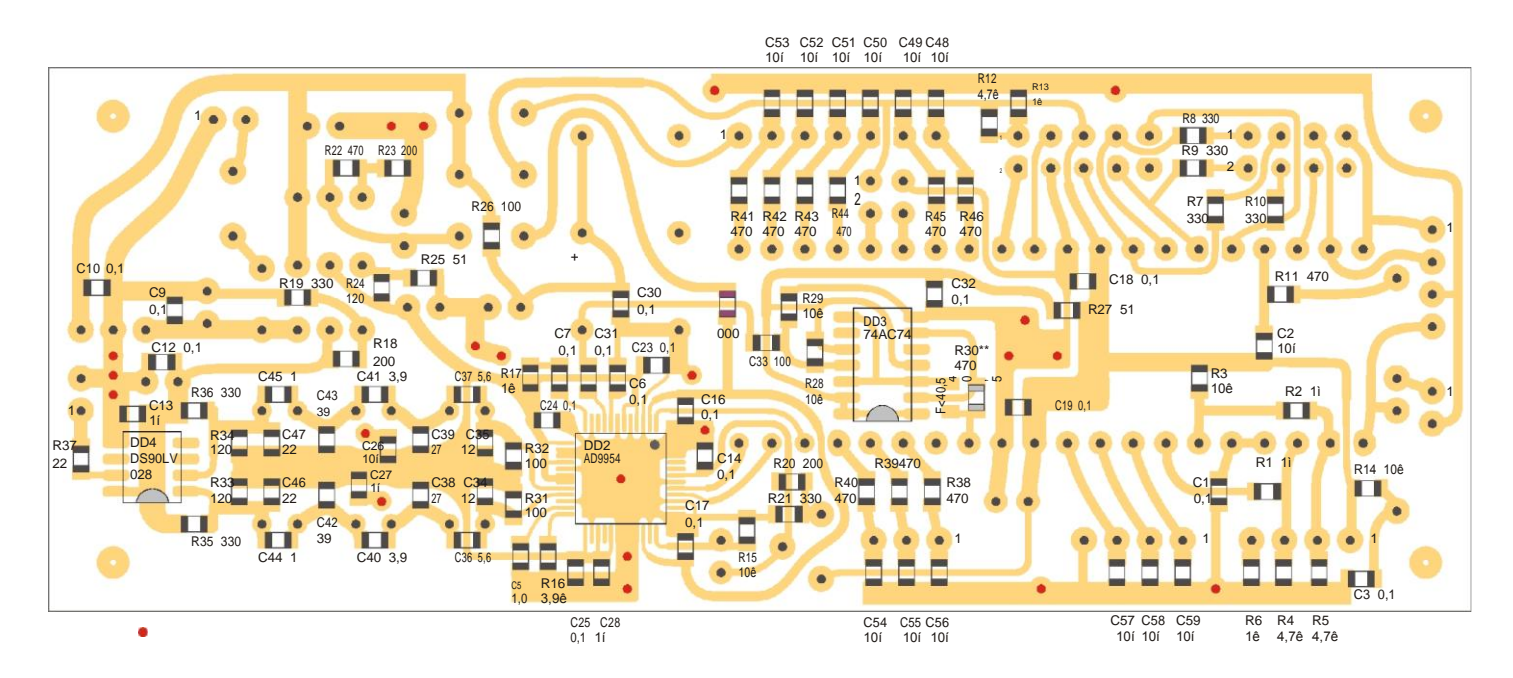

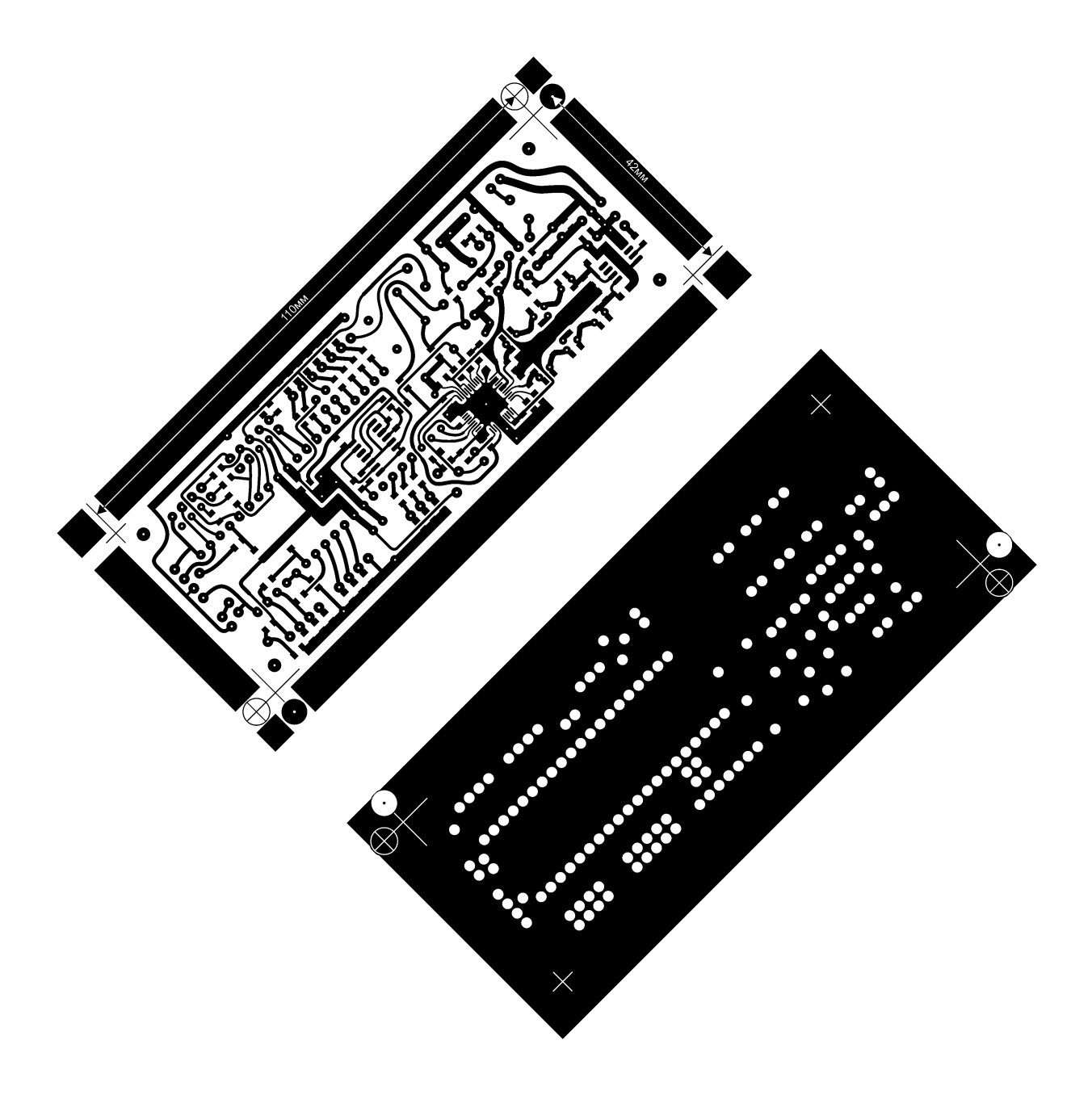

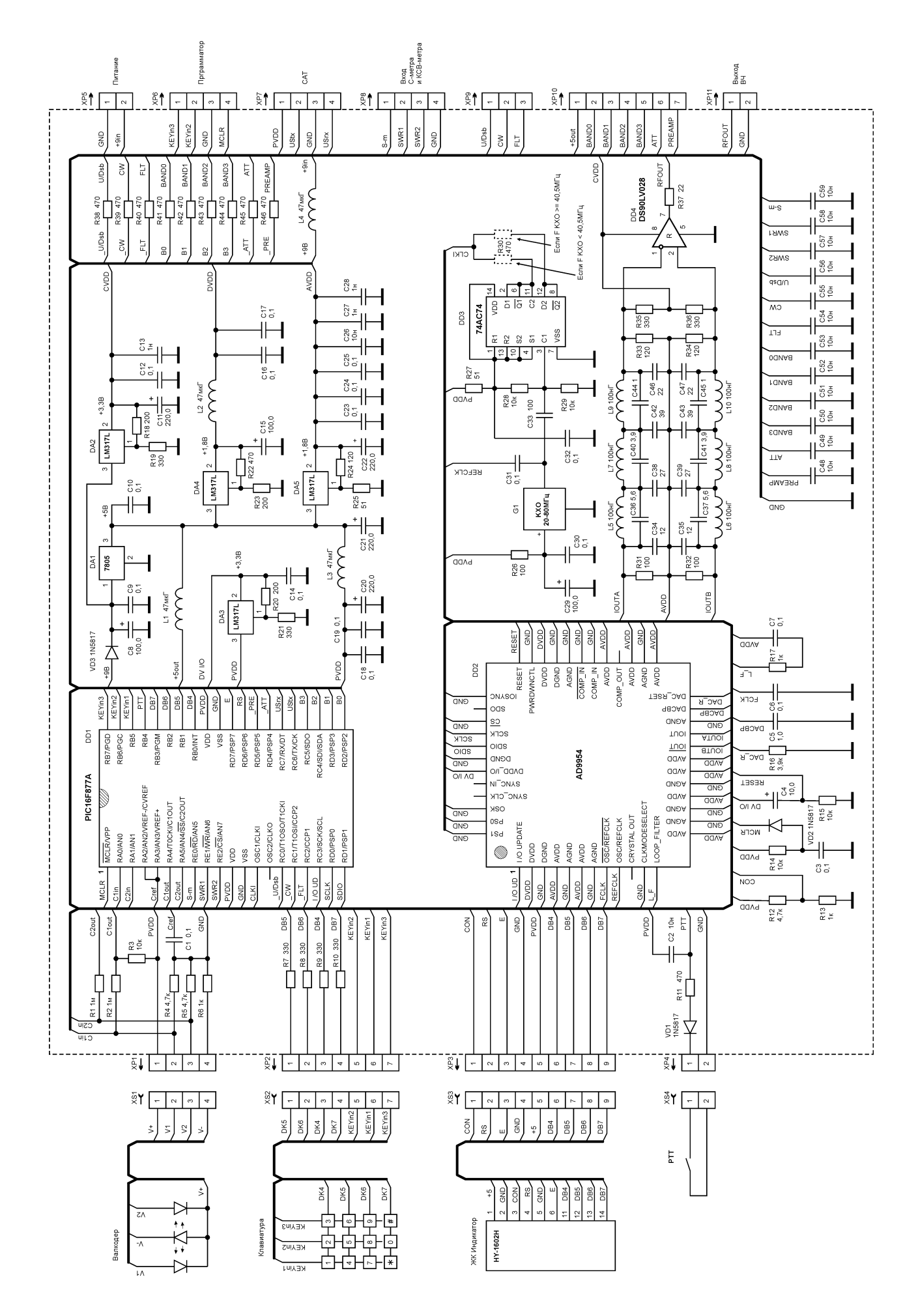

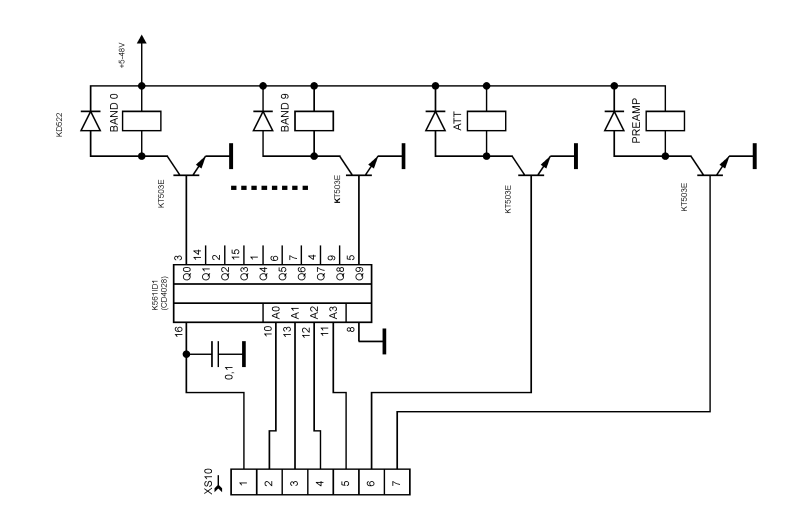

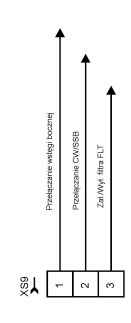

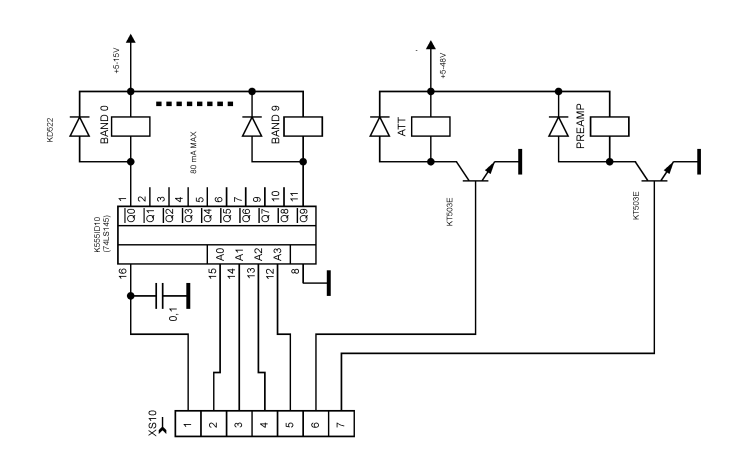

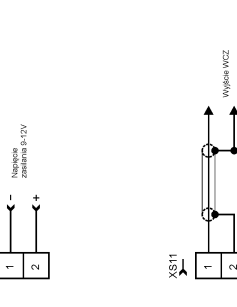

 $\frac{1}{2}$ 

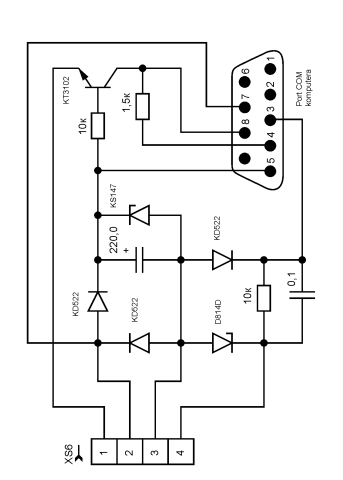

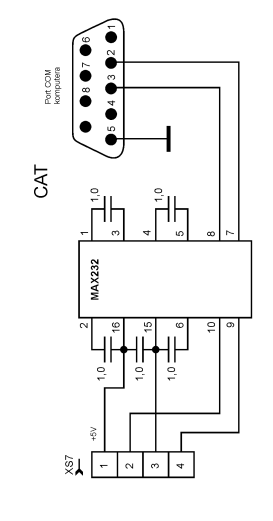

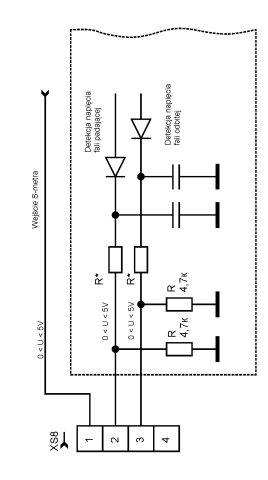

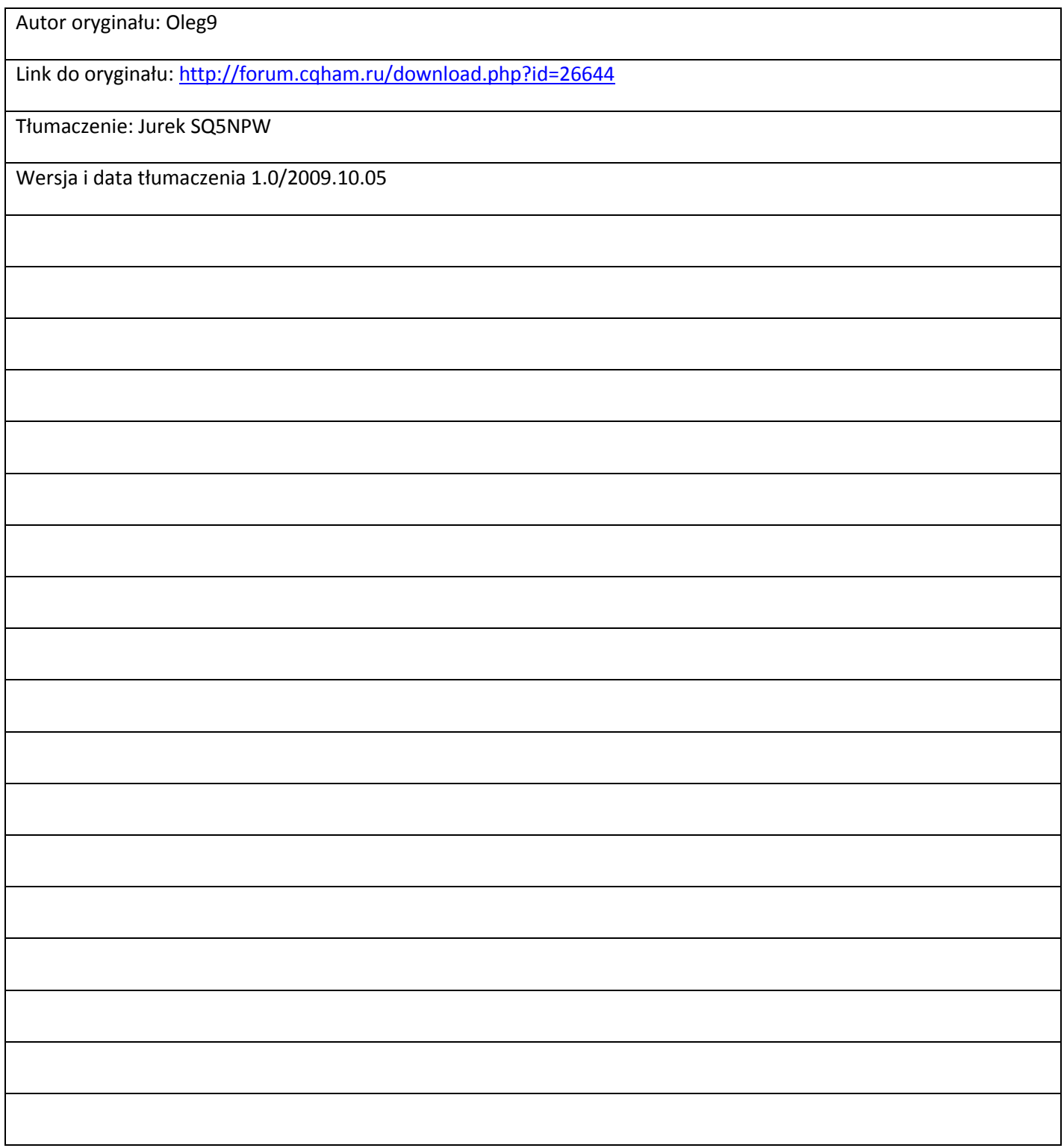